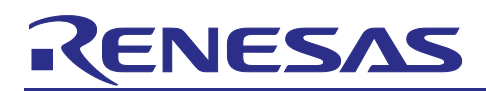

Renesas RA Family

# **CAN FD Example Using RA4E2 and RA6E2**

## **How to Use This Document**

This document is intended for audiences with various levels of beginning knowledge, experience, and confidence. The document has been broken up into four main sections:

- 1. **Introduction** This is comprised of the introductory pages (before the Table of Contents) informing the reader of what is required to work through the example project and providing audiences with an introduction to CAN FD technology and its intended use.
- 2. **Background** This is comprised of section 1, which talks extensively about the reasons for use and the functionality of CAN FD. It is intended for those deciding if CAN/CAN FD is right for their system, or those curious about the technology.
- 3. **Example** Section 2 walks the reader through an example use of CAN FD by first creating a working application on an EK-RA6E2 board and then repeating that process for an EK-RA4E2 board and connecting them together to communicate. Section 2 includes both these base projects and details on how to enhance them to create a final example application.

Accompanying this application note are four attached project files. Two of the projects, labeled "\_base" in the name, are the starting point for the APN. There is one for the RA4 and one for the RA6. The other two projects labeled " final" are the pre-built final projects for quick reference and validation.

The "\_base" projects actually contain the completed application projects as well, in a git repository. They are checked out at the commit for the base project. If you are comfortable with git, you can simply work with these two projects. If you are not, or do not have Git on your machine, the two "\_final" projects contain the final, completed version, for user reference.

- **Note:** If you are not comfortable with project creation and just want to run the completed project, load the two final versions and skip sections 2-4.
- 4. **Reference**  For those readers who already have a working CAN FD application and only want the technical information to execute it, the API Section plus Sections 3-6 address that need.

## **Introduction [Why CAN FD, why even CAN?]**

It is often desirable to have multiple processors working on an application in tandem. If the problem is complex, multiple functions need to happen asynchronously and sometimes the individual processing parts are too far apart to wire together at a central point. These individual processing engines must communicate to coordinate data or actions. There are many protocols to support communications but many of them are not real-time-aware. The original CAN protocol was designed with specific real-time coordinated functionality in mind (see background in section 1).

CAN FD is an extension that allows a larger amount of data to be exchanged in a real-time manner to ensure proper functionality.

While originally developed for a more costly application, CAN and CAN FD, as on-chip MCU peripherals, have reduced the cost and design complexity that it is now even appropriate for some consumer electronic devices, as well as industrial, HVAC, building, and other systems that can be cost/time sensitive.

CAN FD solves many of the problems designers face when rolling their own protocols such as SAE J1939, CANopen, and DeviceNet – even on top of stable transport layers.

## **Target Device**

RA4E2 and RA6E2 (to follow this application note exactly)

[Note: Because of the way the FSP is designed, the description in this application note can be easily applied to other RA devices with CAN FD peripherals.]

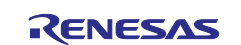

## **Required Resources**

To build and run the associated example project, you will need the following:

- EK-RA4E2 [\(https://www.renesas.com/us/en/products/microcontrollers-microprocessors/ra-cortex-m](https://www.renesas.com/us/en/products/microcontrollers-microprocessors/ra-cortex-m-mcus/ek-ra4e2-evaluation-kit-ra4e2-mcu-group)[mcus/ek-ra4e2-evaluation-kit-ra4e2-mcu-group](https://www.renesas.com/us/en/products/microcontrollers-microprocessors/ra-cortex-m-mcus/ek-ra4e2-evaluation-kit-ra4e2-mcu-group)
- EK-RA6E2 [\(https://www.renesas.com/us/en/products/microcontrollers-microprocessors/ra-cortex-m](https://www.renesas.com/us/en/products/microcontrollers-microprocessors/ra-cortex-m-mcus/ek-ra6e2-evaluation-kit-ra6e2-mcu-group)[mcus/ek-ra6e2-evaluation-kit-ra6e2-mcu-group](https://www.renesas.com/us/en/products/microcontrollers-microprocessors/ra-cortex-m-mcus/ek-ra6e2-evaluation-kit-ra6e2-mcu-group)
- Three jumper wires
- e<sup>2</sup> studio ISDE, version 2023-10 or later
- RA-Family Flexible Software Package (FSP), v5.1.0

The FSP and e<sup>2</sup> studio are bundled in a downloadable platform installer available on the Renesas website at: [renesas.com/ra/fsp](https://d.docs.live.net/a5e1a98b089ebc49/Documents/_KA-03%20Projects/PR%2003037%20TOI%20to%20APN%20Conversions/renesas.com/ra/fsp)

## **Prerequisites and Intended Audience**

This application note assumes you have some experience with the Renesas e<sup>2</sup> studio ISDE and RA Family Flexible Software Package (FSP). Before you perform the procedures in this application note, familiarize yourself with e2 studio and the FSP and validate the debug connection to your boards.

The intended audience are users who have determined that CAN FD is a valid solution to their communication needs in a multi-processor system.

- Note: If you are using this Application Note as a reference for implementing on your own proprietary system and you understand the background, you can skim Section 1 and skip Section 2 entirely, as stated above.
- Note: This document is not intended to provide a full, deep-dive, explanation of CAN, but only a basic understanding for both an effective understanding of the lab work and the use of the Renesas FSP and hardware resources.

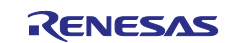

## **Contents**

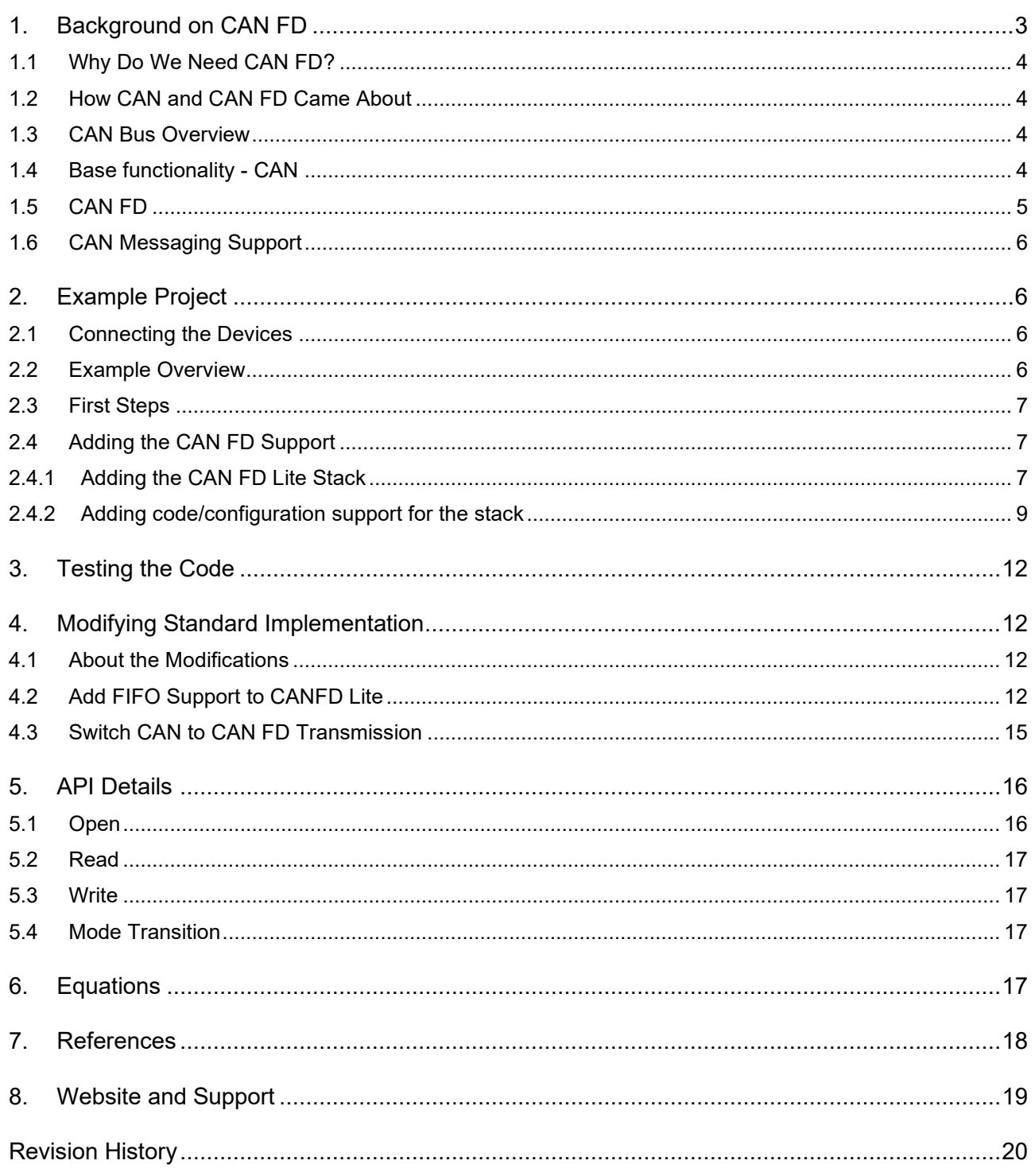

## <span id="page-2-0"></span>1. Background on CAN FD

CAN FD, which stands for Controller Area Network with Flexible Data-Rate, is an extension of the original CAN (Controller Area Network) protocol. CAN FD was developed to address the increasing demand for higher data transfer rates and larger payload sizes in automotive and industrial applications. CAN FD is a protocol based on the CAN definition that allows larger data block to be transmitted efficiently by changing transmission speeds for the bulk data exchange. The protocol provides a flexible and scalable solution that maintains compatibility with the original CAN protocol while offering higher data rates and larger payload sizes.

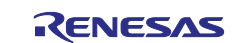

## <span id="page-3-0"></span>**1.1 Why Do We Need CAN FD?**

As previously stated, processing engines working together need a data exchange and coordination process, and CAN FD provides that base layer of interaction. CAN FD is needed to address the evolving requirements of modern embedded systems, particularly in automotive and industrial domains. It provides the necessary enhancements in terms of data rate, payload size, flexibility, and reliability, enabling it to meet the challenges posed by increasingly sophisticated and data-intensive applications.

## <span id="page-3-1"></span>**1.2 How CAN and CAN FD Came About**

There has always been a need for MCUs and other subsystems to work together, share data, and synchronize events. Over the years, many standard and proprietary communication and network standards have emerged. For non-time-critical data exchange, most standards will suffice and are geared towards bulk data transfer with large messages (like USB, Ethernet, Modbus, BacNet, and so forth.). But for real-time data exchange, these bus types do not perform well in harsh environments such as industrial and automotive domains. The CAN protocol was designed to transfer data with large message sizes in real time.

## <span id="page-3-2"></span>**1.3 CAN Bus Overview**

CAN bus was originally designed by Bosch corporation for use in communicating between small devices in an automobile to replace the large wiring harness with a power/bus system (what we now call the "Controller Area Network" was originally called "Car Area Network" when first conceived).

Because of its originally intended use and environment, CAN has some very interesting inherent features some of which are: High-noise environment; short, real-time messages; robust collision detection and recovery, and differential signaling for high SNR without high voltage swings.

The Controller Area Network (CAN) follows the OSI (Open Systems Interconnection) model, which is a conceptual framework used to understand and describe network protocols. CAN operates mainly at the physical and data link layers of the OSI model, and higher-layer functions are typically handled by additional protocols or applications built on top of the CAN bus. The simplicity, reliability, and deterministic nature of CAN make it well-suited for real-time communication in embedded systems. The transmission speed is 1 MHz. Many MCU devices have hardware modules on them, which are dedicated not just to the toggling of the lines (like a UART) but a CAN/CAN FD peripheral has hardware to decode part of the messaging to filter out messages not intended for the particular node. This is done appropriately so a very simple MCU can avoid handling messages not intended for it.

As an aside, Renesas has been including CAN hardware in selective MCUs from as far back as the old Hitachi H8 devices before the year 2000, – and they have been refining the hardware and firmware support since that time. Because of its long history, on-chip hardware support, and inherent environmental advantages, CAN bus has long-since moved beyond automotive applications to industrial and medical devices. In fact, the industry is seeing it be employed in higher-end consumer devices, where multiple processors are used in concert to address system design needs in an effective way.

## <span id="page-3-3"></span>**1.4 Base functionality - CAN**

At the hardware level, a CAN message, called a "Frame" in CAN bus terminology, is defined as follows:

| D<br>ĸ<br>11-bit<br>p<br>т<br>$\vert$ r0 $\vert$ DLC $\vert$<br>08 Bytes Data<br>u<br>Identifier<br>т<br>R<br>ю | <b>CRC</b><br><b>ACK</b> | Е<br>в<br>$\mathbf{r}$<br>ø<br>ж. |
|----------------------------------------------------------------------------------------------------|--------------------------|-----------------------------------|
|----------------------------------------------------------------------------------------------------|--------------------------|-----------------------------------|

**Figure 1. CAN Message Frame** 

**SOF**–The single dominant start of frame (SOF) bit marks the start of a message, and is used to synchronize the nodes on a bus after being idle.

**Identifier**-The standard CAN 11-bit identifier establishes the priority of the message. The lower the binary value, the higher its priority.

**RTR**–The single remote transmission request (RTR) bit is dominant when information is required from another node. All nodes receive the request, but the identifier determines the specified node. The responding data is also received by all nodes and used by any node interested. In this way, all data being used in a system is uniform.

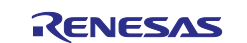

**IDE**–A dominant single identifier extension (IDE) bit means that a standard CAN identifier with no extension is being transmitted.

**r0**–Reserved bit (for possible use by future standard amendment).

**DLC**–The 4-bit data length code (DLC) contains the number of bytes of data being transmitted.

**Data**–Up to 64 bits of application data may be transmitted.

**CRC**–The 16-bit (15 bits plus delimiter) cyclic redundancy check (CRC) contains the checksum (number of bits transmitted) of the preceding application data for error detection.

**ACK**–Every node receiving an accurate message overwrites this recessive bit in the original message with a dominate bit, indicating that an error-free message has been sent. Should a receiving node detect an error and leave this bit recessive, it discards the message and the sending node repeats the message after arbitration. In this way, each node acknowledges (ACK) the integrity of its data. ACK is 2 bits, where the first bit is an acknowledgment bit and the second is a delimiter.

**EOF**–This end-of-frame (EOF), 7-bit field marks the end of a CAN frame (message) and disables bit-stuffing, indicating a stuffing error when dominant. When 5 bits of the same logic level occur in succession during normal operation, a bit of the opposite logic level is stuffed into the data.

**IFS**–This 7-bit interframe space (IFS) contains the time required by the controller to move a correctly received frame to its proper position in a message buffer area.

There is a second frame definition, called "Extended CAN" which uses a 29-bit identifier, but this is rarely used and is beyond the scope of this document.

At the beginning of a transmission there is an arbitration phase to determine which device controls the bus, if two or more devices request to communicate on the bus at the same time. Arbitration is done through comparing the 11-bit identifier at the beginning of the frame, which has the message/node priority embedded in it. This would allow a node with an emergency indication to come through with a higher priority with, say temperature or fan speed control messages.

Because of the arbitration and collision detection/resolution, the CAN bus is considered a multi-commander bus. This is different than other buses where there is a master controlling traffic on the bus by initiating all messages and passing on responses to the appropriate endpoint.

In CAN and CAN FD, messages received by a node that are waiting to be processed, are stored in "Mailboxes" which can be prioritized for processing or processed in a FIFO manner, depending on the application requirements.

## <span id="page-4-0"></span>**1.5 CAN FD**

CAN FD is a new, higher speed standard that can co-exist with a CAN network. It obviously has a faster throughput because of its speed (8 MHz vs. 1 MHz), but it can also carry a larger payload per message – up to 64 bytes.

On the surface, as a simple comparison, this is the simple difference. To ensure these CAN FD nodes can coexist with regular CAN nodes on the same bus, the arbitration phase is done at the slower, 1 MHz rate. After the CAN FD device "owns the bus" it can transmit to other CAN FD devices at the higher, 8 MHz-speed and larger payload.

An MCU with a CAN FD peripheral can manage both CAN and CAN FD messaging. The CAN FD frame looks more like this:

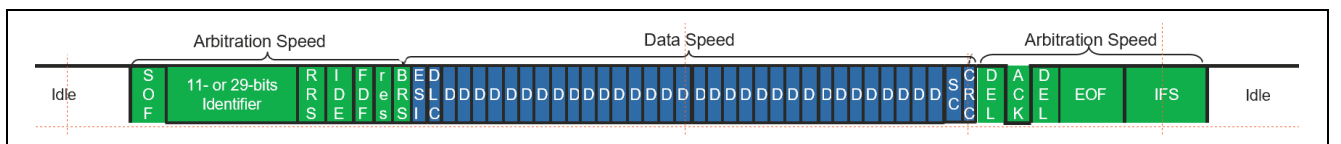

**Figure 2. CAN FD Message Frame** 

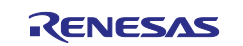

Some of the bits in the CAN FD frame map to bits in the classical CAN frame arbitration phases for capturing and releasing the bus.

Note that, for a classical CAN node to exist on a bus with CAN FD, it must either send an error frame when it received a CAN FD message, or the peripheral must filter out CAN FD messages. This is clearly reserved for new devices that have implemented classical CAN for cost reasons but are "CAN FD aware".

## <span id="page-5-0"></span>**1.6 CAN Messaging Support**

Because of the standard definition for messages, priorities, destinations, and data, filters can be set up in digital hardware or software to allow (accept) and "stack up" messages for a particular node to process.

Various market MCUs do this differently, with varying mixes of hardware (HW), firmware (FW), and software (SW) support. In the latest Renesas RA devices, the CAN support includes CAN and CAN FD, hardware filtering for messages, and hardware management of mailboxes for both standard (prioritized) and FIFO mode. This allows for the system software to only be aware of messages for its specific node, and increases flexibility by taking time to process messages in a timely but convenient manner (obviously to the limit of the number of mailboxes, which is the same limitation of any buffering strategy).

With a rich interrupt fabric, the designer can select how aware the system software needs to be for bus activity. The peripheral also can monitor bus traffic, and work with or without TrustZone™ security support.

Hardware support alone is not enough to efficiently manage CAN bus messaging. Left alone, it would take weeks to build a driver that has all corner cases and different traffic patterns handled.

Renesas' FSP now contains stacks to support the new CAN bus on-chip peripherals, making it easier to incorporate in a system design. Renesas FSP has support for Classical CAN, CAN FD, and CAN FD Lite. That may sound complex, but the FSP helps in this case. All Renesas CAN peripherals can use the standard CAN stack in CAN mode. The advanced CAN FD peripherals differ between devices. The FSP is aware of which device supports CAN FD and CAN FD Lite – the major differences are the size and number of buffers and mailboxes.

## <span id="page-5-1"></span>**2. Example Project**

## <span id="page-5-2"></span>**2.1 Connecting the Devices**

The two boards being used for this example: EK-RA6E2 and EK-RA4E2 function as devices on a CAN/CAN FD network. Both boards have an exposed CAN-Transceiver pair available on J32 (left side of the boards just under the RA logo) and pins can be connected 1-1, 2-2, 3-3. The signals are A, B, and Ground. Connecting the CAN transceiver pins of an EK-RA6E2 and EK-RA4E2 establishes a CAN network of two nodes.

## <span id="page-5-3"></span>**2.2 Example Overview**

You may notice right away, as you work through the code in this application note in

ek ra6e2 canfd example base.zip and ek ra4e2 canfd example base.zip that the exact same code, except for an ID or two, is used for both boards. This is because a CAN bus communication can start from any node. The resulting functionality uses the two user switches: S1 and S2, to control LEDs on both boards. Switch S2 initiates the CAN message from Transmitter Board to Receiver Boards. The LEDs shows the reception of the CAN message on received board.

From the base projects (one for each board) you will add some prepared files as a new base and add code to those files to build up the working application. A zip file called " $\text{Example}$  Files. zip" is included with the application note and the two files contained inside it will be used in one of the steps.

With each addition, a #define must be changed to expose some pre-written code to the project. This is done so that the code can be part of the base project and not cause compile errors before it is used. This #define is located in the "user cfg.h" file and is called LAB\_SECTION. Each step requires a change in that value – it must be changed in both projects' "user\_cfg.h" file.

*Optional: (If you are using the Git repository, the changes described in this document are already done for each commit – but it is valuable to try it yourself by branching from each commit – you can always switch over to the next commit.)*

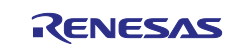

## <span id="page-6-0"></span>**2.3 First Steps**

Import the zipped base projects to your workspace (ek\_ra6e2\_canfd\_example\_base.zip and ek ra4e2 canfd example base.zip). After the projects are imported to the  $e^2$  studio workspace, ensure the following provided files are in the src folder for both the base projects.

- common utils.h,
- hal entry.c
- user\_cfg.h
- user interface.c
- user\_interface.h

Generate project content, build, download and run the code on the respective boards (EK-RA6E2 and EK-RA4E2). The following behavior will be observed:

- RUN: All the user LEDs will flash and then turn off
- PRESS S1: Pressing the S1 switch on either board will make the green LED light up on that board.
- Note: Based on the version of the board, if you are noticing that the green LED is always ON and does not respond to the switch, make a change to the macro "WS\_VERSION" from 1 to 0 then build and test the project; the Green LED lights up and responds to the switch.
- Note: It is difficult to debug two systems at the same time. The Renesas EK boards provide a method of disabling the on-board debugger so you can keep the boards connected but only have one active debugger. This is done with the J9 jumper located just below the debug USB connection on each board. If the jumper is in place (shorting both pins) the debugger is disabled. Each board ships with a shorting jumper in a "resting position" that is not shorting the pins.

## <span id="page-6-1"></span>**2.4 Adding the CAN FD Support**

The two base projects will be modified. You can go through all the steps for each project at one time, or alternate between the projects at each step and keep them both in sync. However, you will not be able to test the CAN FD code until both projects are modified, compiled, and downloaded to the respective MCU.

For each project, open the configurator and make the changes described in the following sections.

### <span id="page-6-2"></span>**2.4.1 Adding the CAN FD Lite Stack**

The light version of the stack simply supports smaller hardware buffers than the regular stack – the communications functionality is the same.

Change the value of LAB\_SECTION to 3 in the "user\_cfg.h".

On the "**Stacks**" tab, add the CAN FD Lite stack to the project as shown in the following graphic.

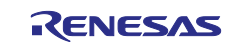

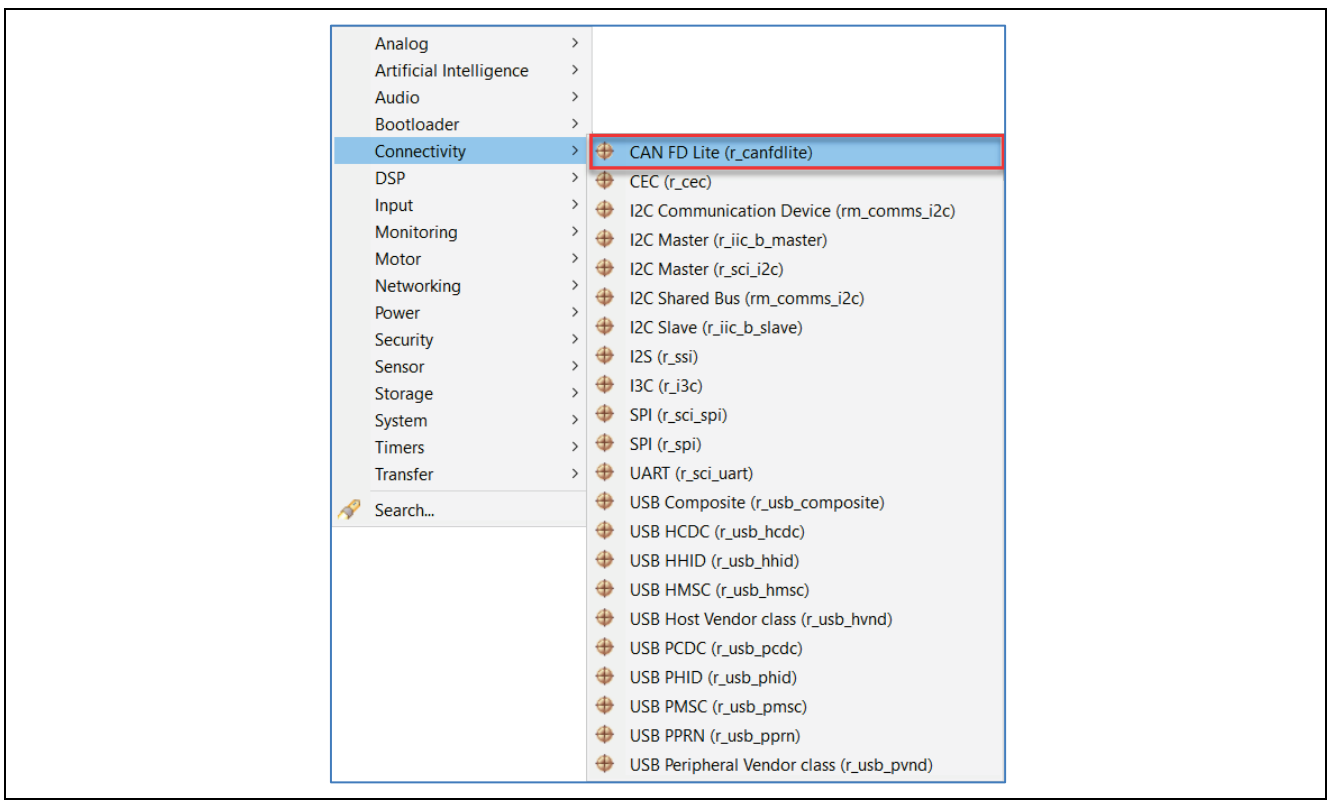

**Figure 3. Adding the CAN FD Lite Stack**

The CAN FD Lite stack block indicates that it needs more support – in this case, the system knows that it does not have the correct clock enabled. To do this, navigate to the **Clocks** tab and make the following changes:

- Change the PLL (Phase Locked Loops) divider to 2.
- Change the PLL multiplier to x16.
- Enable the CANFDCLK.
- Change the CANFDCLK divider to 4.

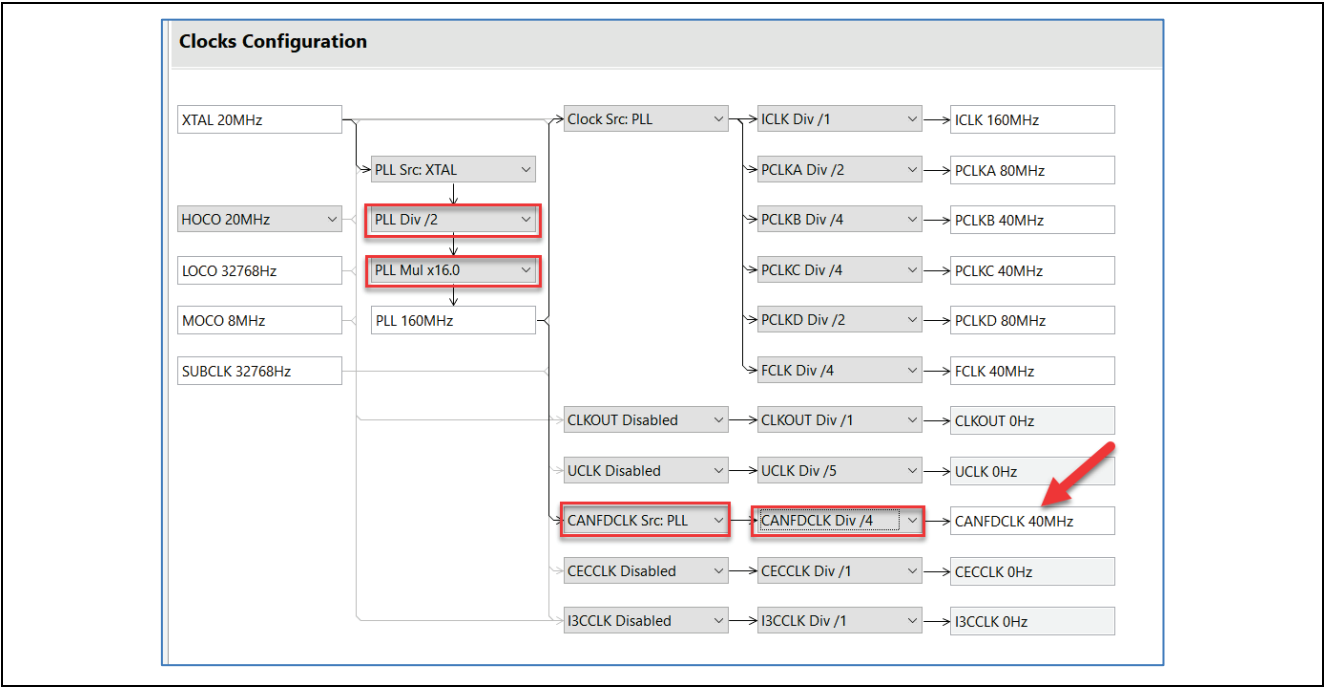

**Figure 4. Clock Changes for CAN FD** 

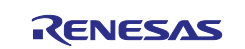

Switch back to the **Stacks** tab and select **Properties** to make some changes. Change the following parameters:

- Common Reception Acceptance Filtering Channel 1 Rule Count: **0**
- Module CAN FD Lite  $\rightarrow$  Transmit Interrupts: Enable All
- Module CAN FD Lite → Reception → Message Buffer → Number of Buffer: 1

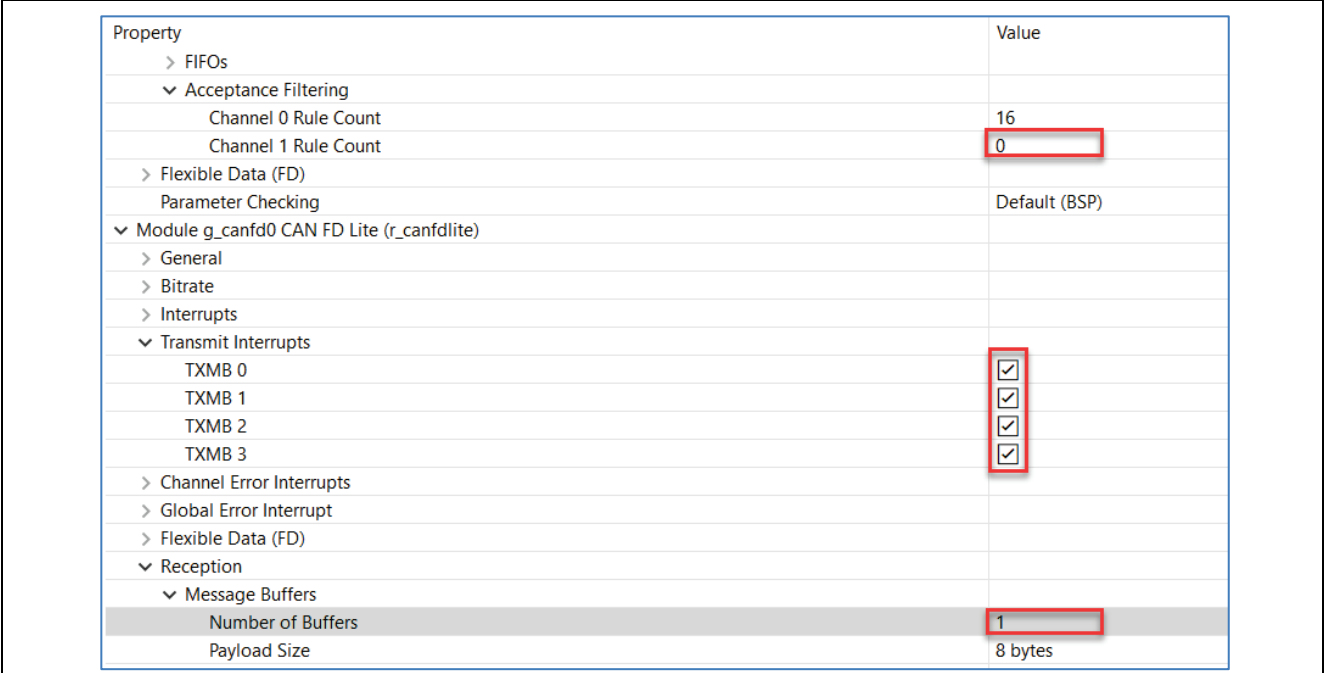

#### **Figure 5. Changing CAN FD Lite Stack Properties**

You may now press the **Generate Project Content** button to create all the required configuration files.

#### <span id="page-8-0"></span>**2.4.2 Adding code/configuration support for the stack**

In the zip file "Example\_Files.zip" there are two support files for this project. Copy them to the src directory:

- Canfd.c
- Canfd.h

Since the CAN protocol works off of message IDs, each button message must have its own ID. To do this, open the user cfg.h file and make the following changes:

#define EK\_RA6E2\_BTN1\_ID (0x60)

#define EK\_RA4E2\_BTN1\_ID (0x61)

The data length code (DLC) must match the payload size we set in the **Properties** tab. Change the value in the same file as follows:

#### #define CAN\_DATA\_LENGTH 8

CAN controllers often provide a set of acceptance filters (AFL) that can be programmed to allow specific CAN messages with certain IDs to be accepted while rejecting others. This is useful when a node is only interested in a subset of messages on the bus. AFL block's the ability to filter out only those messages meant for its node on the bus. This is done with the AFL properties. While these are fully documented in the FSP manual, the parameters are shown here for reference:

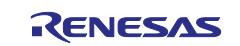

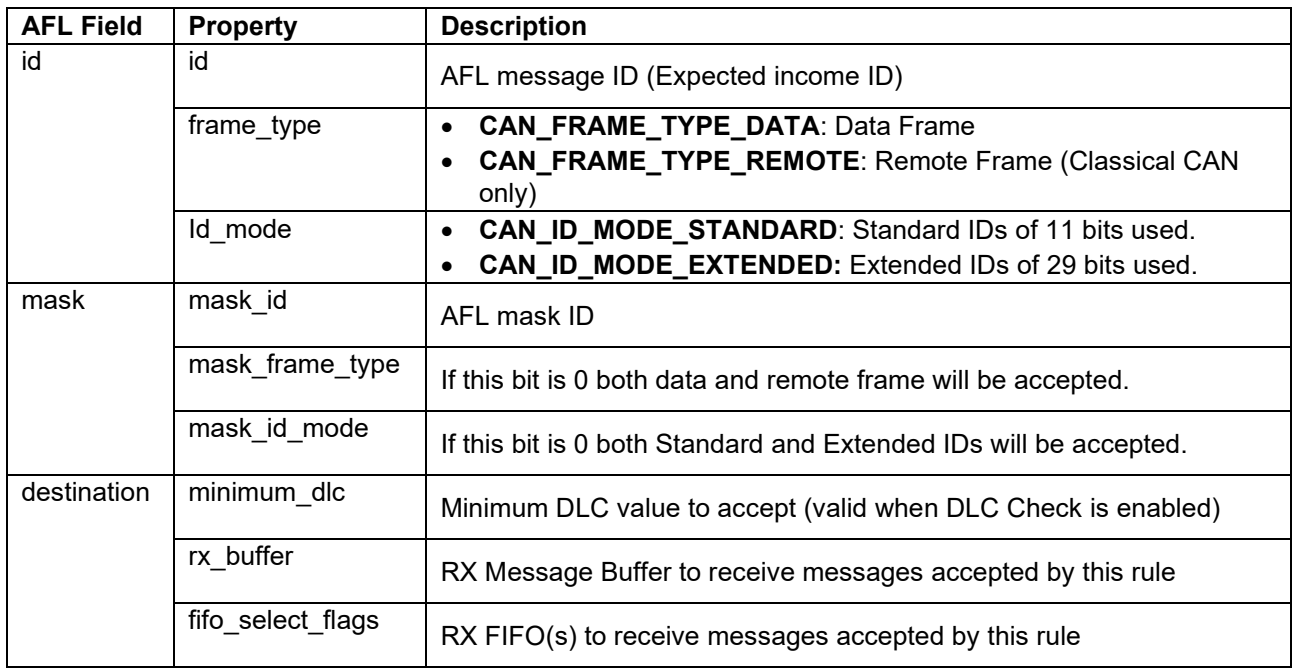

We will set these parameters for our application, which will start as classic CAN and then be switched to FD. Open the canfd.c file you copied to the src folder and add the following code before the canfd init function (around line 47):

```
const canfd afl entry t p canfd0 afl[CANFD CFG AFL CH0 RULE NUM] =
{
\overline{\mathcal{L}}.i.d = {
        .id = 0x60, .frame_type = CAN_FRAME_TYPE_DATA,
        .id mode = CAN_ID_MODE_STANDARD,
     },
     .mask =
     {
\texttt{mask\_id} = 0x7FE,
 .mask_frame_type = 0,
        \cdot mask_id_mode = 1,
     },
     .destination =
     {
.minimum_dlc = CANFD_MINIMUM_DLC_0,
.rx_buffer = CANFD_RX_MB_0,
     }
}
};
```
The #define definitions are located in the CAN FD Lite fsp stack and are documented in the FSP documentation – but you can right-click on the macro name and select "**Open Declaration**" to go there automatically if you are interested.

You can see the ID value is 0x60, which is the value you set in user  $cfg.h$  for the S1 on the RA6 board. You will note that the mask for the ID has the last bit as 0, which indicates that the system will respond to a 0x60 or 0x61 (last bit is "don't care").

Now that we know what messages we want coming across the bus, we need to configure our transmission handling to send messages. We do that using the CAN frame information contained in a can frame t structure. This is also well detailed in the FSP documentation, however a quick overview is provided as follows.

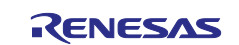

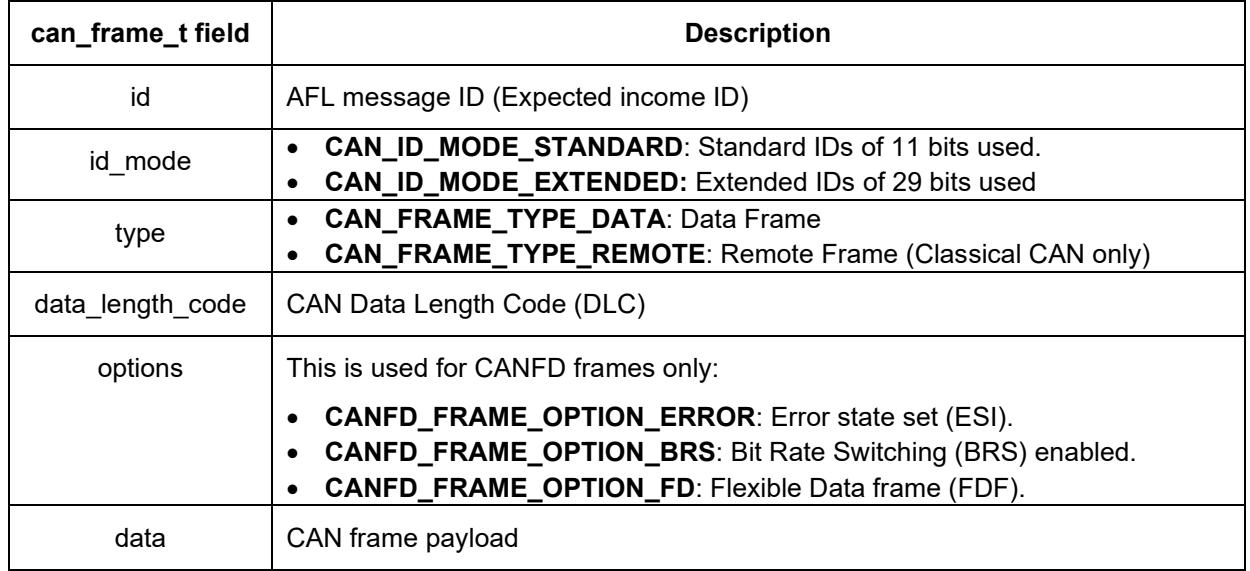

Since we are starting by transmitting a classical can message, set the parameters properly by copying the following code and placing it in the canfd write() function where indicated:

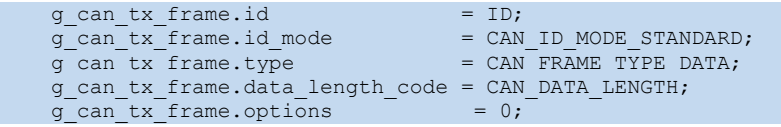

Now we can send a frame, and we can receive into the node only the frame messages we have filtered. It's time to set up the reading function to read the messages that get through the filter criteria.

Go to the canfd read() function and add the following code where indicated:

```
 /* Get the status information for CAN transmission */
     err = R_CANFD_InfoGet(&g_canfd0_ctrl, &can_rx_info);
     if (err != FSP_SUCCESS)
          APP_ERR_TRAP();
     /* Check if the data is received in FIFO */ if((can_rx_info.rx_mb_status & (1<<CANFD_MB_0)) == (1<<CANFD_MB_0))
     {
           /* Read the input frame received */
          err = R_CANFD_Read(&g_canfd0_ctrl, CANFD_MB_0, &g_can_rx_frame);
          if (err^{-} != FSP_SUCCESS)\mathcal{L} = \{ \mathcal{L} \in \mathcal{L} \mid \mathcal{L} \in \mathcal{L} \}ledState(LED_RED, ON);
               APP_ERR_TRAP();
           }
          if (msgId == g_{can_rrx_fframe.id})
\mathcal{L} = \{ \mathcal{L} \in \mathcal{L} \mid \mathcal{L} \in \mathcal{L} \} memcpy(p_data, g_can_rx_frame.data, CAN_DATA_LENGTH);
          err = FSP_SUCCESS;
 }
     }
     else
     {
          err = FSP_ERR_CAN_DATA_UNAVAILABLE;
\left\{\begin{array}{ccc} 1 & 1 \\ 1 & 1 \end{array}\right\}
```
At this point you are ready to compile and download the code. This code runs independently once programmed into the board. For each project, ensure the debugger is enabled, build, download, and execute the code. Stop execution and repeat for the other board.

Note: It is okay to see 2 unused parameter warnings in the canfd.c file, for the canfd read fifo() function, after building the project at this step. This function is not yet used, and will be edited in section 4.

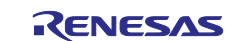

## <span id="page-11-0"></span>**3. Testing the Code**

Verify that on both boards CAN-Transceiver pins (J-32) are connected  $1\leftarrow 71$ ,  $2\leftarrow 72$ ,  $3\leftarrow 73$ .

To test the code is simple. The functionality that we introduced with the changes in section 2 creates the following functionality:

STARTUP: All LEDs flash and then go out.

PRESS S1: This time, when you press S1 switch on either board, the green light on both boards comes on.

When you press the button, it sends a message on the CAN bus to which both boards respond.

(Note: If one or both red LEDs come on, check the wiring, and press the rest buttons – this represents a condition that only happens because of startup from debug or a missed wire.)

In section 4, the modifications include an expansion in logic. To test the new code the addition of S2 switch functionality is introduced. Press either of the S2 switches, and the blue LED on the opposite board toggles on/off.

## <span id="page-11-1"></span>**4. Modifying Standard Implementation**

### <span id="page-11-2"></span>**4.1 About the Modifications**

We will modify the code in two ways. The first is to add FIFO support and the second is to add additional functionality. We will add S2 switch support which will toggle the blue LED on the *other* board: press once and it goes on, press again and it goes off.

Again, we will make the following changes to both projects.

Before we go any further, change the LAB\_SECTION macro in user cfg.h to 4.

## <span id="page-11-3"></span>**4.2 Add FIFO Support to CANFD Lite**

First, we will add support for FIFO. Open the configurator and disable pin 304:

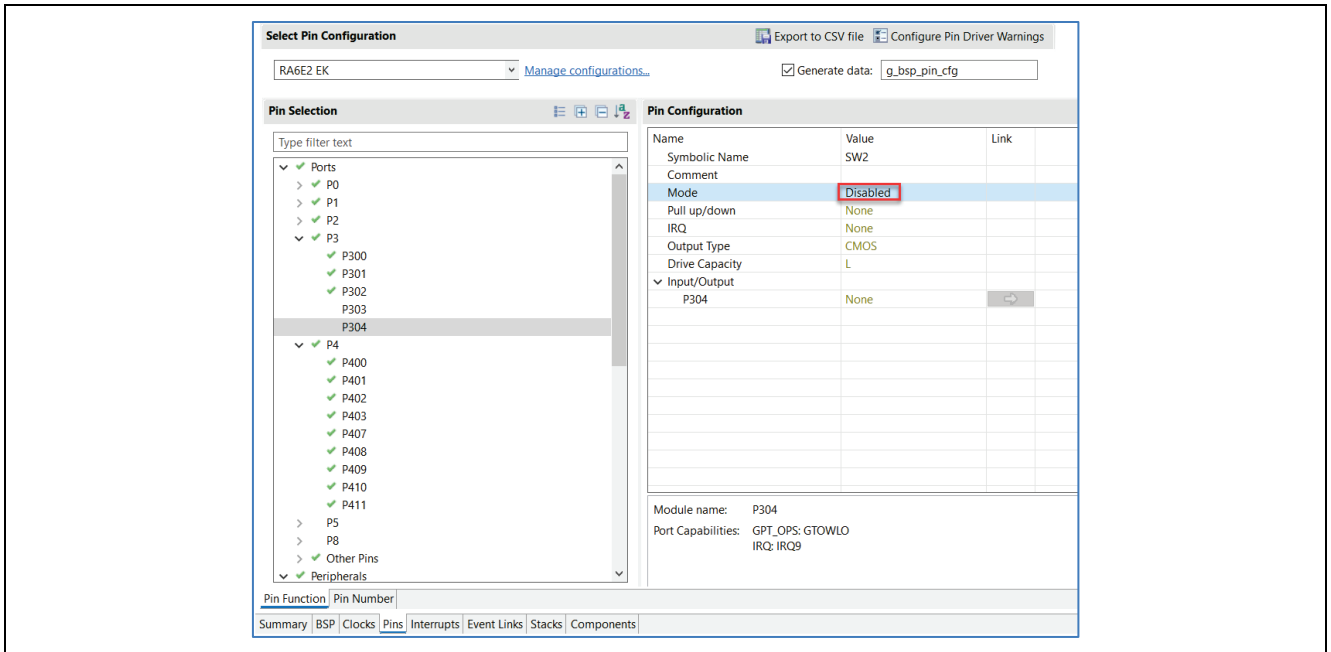

**Figure 6. Pin Selection for IRQ**

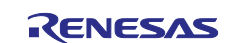

#### Go to **Peripherals Interrupt IRQ**, then set the Operation Mode to **Custom**, set IRQ9 to **P304.**

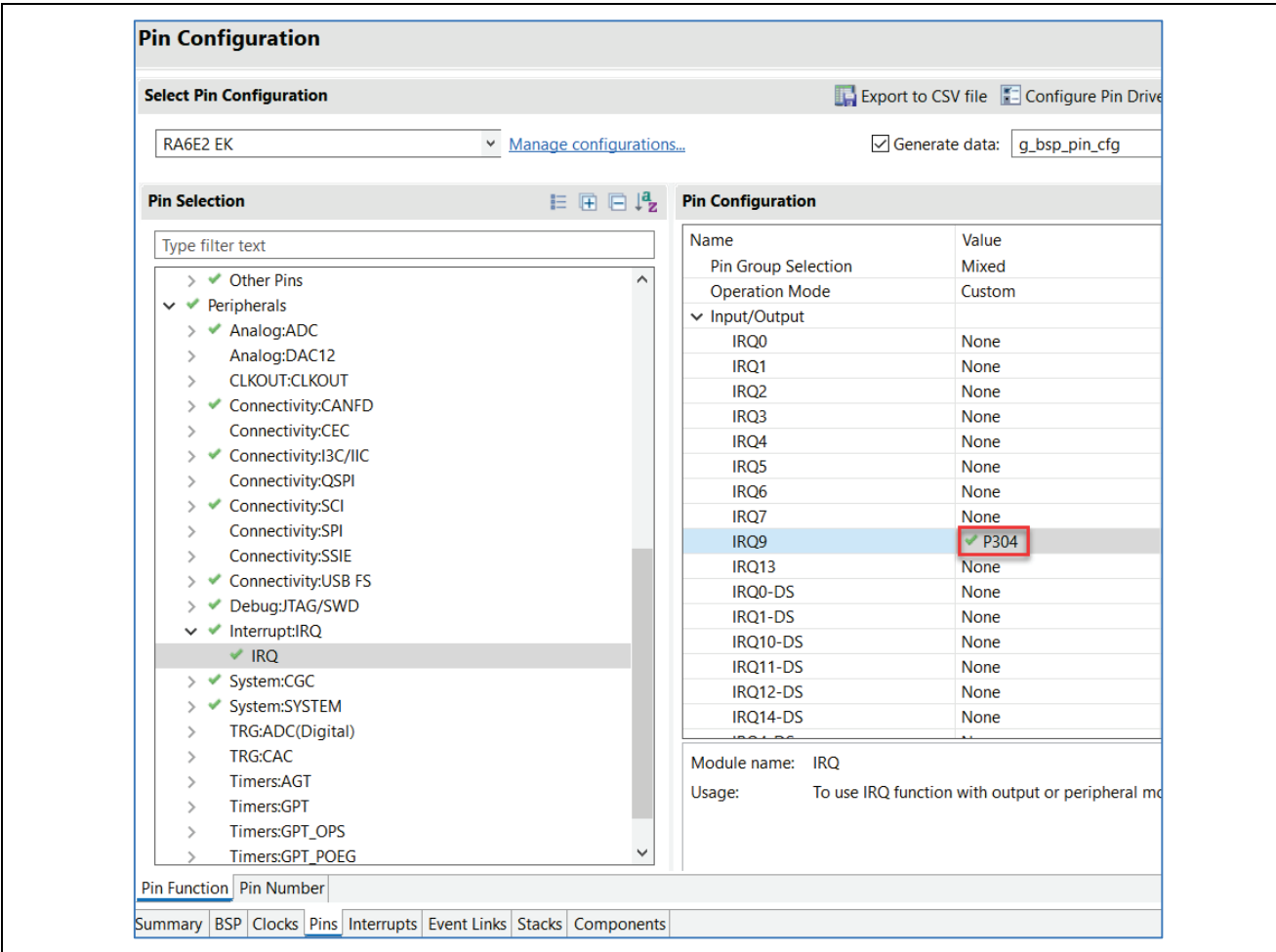

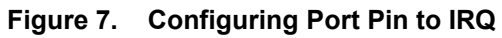

Switch to the **Stacks** tab and add the Input  $\rightarrow$  External IRQ stack:

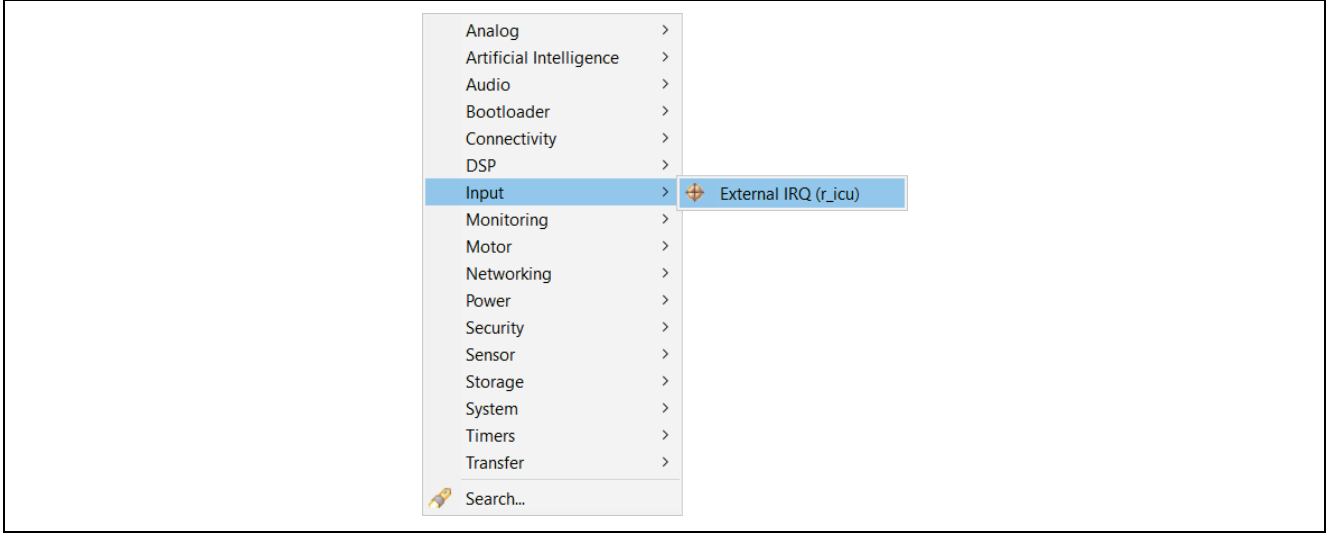

**Figure 8. Adding External IRQ** 

And set the following properties:

- Name: **g\_sw2\_irq**
- Channel: **9**
- Callback: **sw2\_cb**

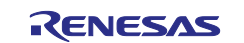

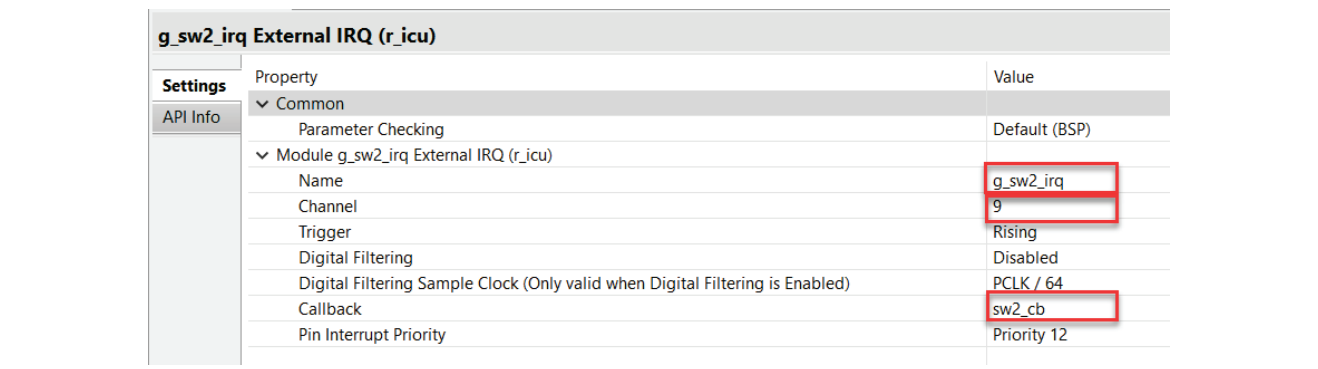

#### **Figure 9. Setting up External IRQ for SW2**

You can now generate project content. Repeat for the second board's project.

We need to define message codes for the S2 switches (one on each board) as we did for S1. Open the user cfg.h file in both projects and modify the following lines as shown:

#define EK\_RA6E2\_BTN2\_ID (0x40) #define EK\_RA4E2\_BTN2\_ID (0x41)

Now we will add some code support for the S2 switch. We need to add to our filter criteria, so open the canfd.c file and add a second entry to the AFL structure you created in section 2. Paste the following lines of code inside the outer curly braces, and under the first record: (Reference p canfd0 afl around line 67).

```
,
\{.i.d = {
        id = 0x40,.frame_type = CAN_FRAME_TYPE_DATA,
         id\_mode = CAN\_ID\_MODE STANDARD,
     },
      .mask =
     \left\{ \right..mask id = 0x7F0,
        \text{mask}_frame_type = 0,
        \text{mask} id mode = 1,
     },
      .destination =
      {
         .minimum dlc = CANFD MINIMUM DLC 0,
         .fifo select flags = CANFD RX FIFO 0
     }
 }
```
(Note: you may see some context highlighting indicating an error. That means you did not put an element separator between the records. Add a comma "," between the records (after the close curly brace above the newly pasted code).

Once the message gets through the filter and into the FIFO, we must retrieve it. This is done in a callback function. Add the following code to the canfd0\_callback() function:

```
 /* Read received frame */
 memcpy(&g_can_rx_frame_fifo, &p_args->frame, sizeof(can_frame_t));
g can rxfifo flag = 1;
```
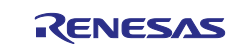

and the following code to the canfd read fifo() function:

```
 if (msgId == g_can_rx_frame_fifo.id)
\sim \sim \sim \sim \simmemcpy(p_data, g_can_rx_frame_fifo.data,CAN_DATA_LENGTH);
         err = FSP SUCCESS;
\overline{a}
```
Now compile the code for both boards, download, run, end execution. Make sure to test the code for the modified functionality similar to as described in section 3 above.

#### <span id="page-14-0"></span>**4.3 Switch CAN to CAN FD Transmission**

In this section we will make some very small changes to settings, verify one piece of auto-generated code, and the system will easily switch from CAN to CAN FD transmission. No processing code changes, no additional stack inclusion.

As always, first we change our LAB\_SECTION #define. In this case, change the value to 5. And, as always, we will change both projects in the same way.

Let's change the appropriate parameters in our existing stack. Open the configurator, select the CAN FD Lite stack, and change the following parameters:

- Module CAN FD Lite  $\rightarrow$  Reception  $\rightarrow$  Message Buffer  $\rightarrow$  Payload Size: 64 Bytes
- Module CAN FD Lite  $\rightarrow$  Reception  $\rightarrow$  FIFO  $\rightarrow$  FIFO 0  $\rightarrow$  Payload Size: 64 Bytes
- Module CAN FD Lite  $\rightarrow$  Reception  $\rightarrow$  FIFO  $\rightarrow$  FIFO 0  $\rightarrow$  Depth: 8 Stages

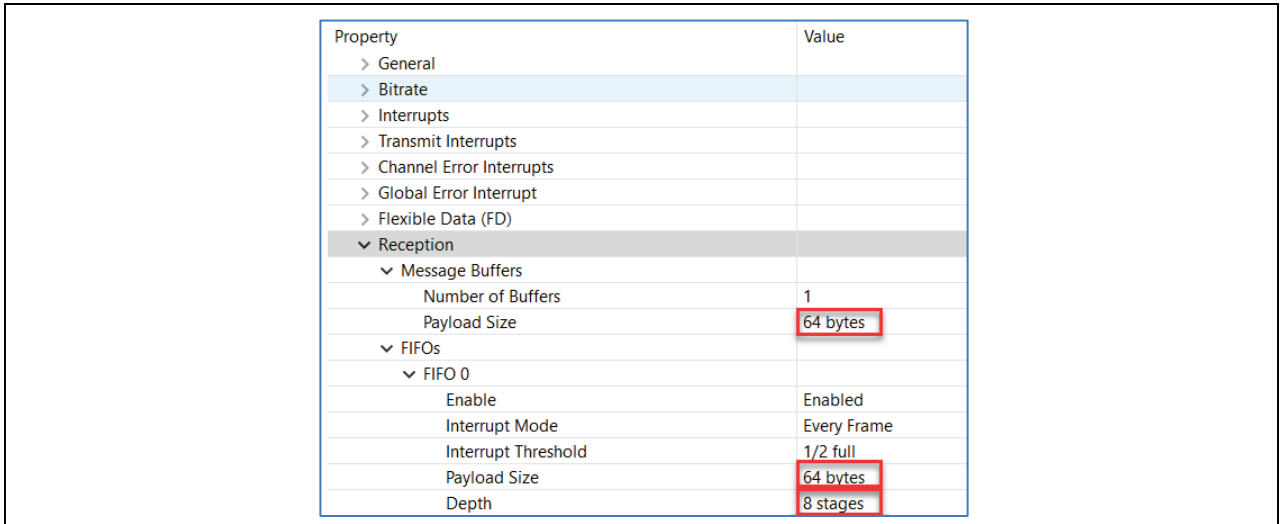

**Figure 10. Changing from CAN to CAN FD**

Generate New Project Content.

To verify the configuration changes, open ra gen/hal data.c and check to see if the CAN bit timing variables match what we have selected in the configurator. There is a variable declared at the top of the file of type can bit timing  $cfg_t$  and the FD and non-FD timing parameters should match what we have just changed.

The Data Length Code (DLC) must match what was set for the data buffer payload size. In user  $cfg.h$ change the CAN\_DATA\_LENGTH #define from 8 to 64.

Now we need to tell the code to use CAN FD instead of classical CAN. There are three bits that control this, and they are defined in the stack header files:

- **CANFD\_FRAME\_OPTION\_BRS** = Bit Rate Switching (BRS) enabled.
- **CANFD\_FRAME\_OPTION\_FD** = Flexible Data frame (FDF).

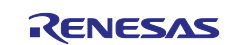

Open the canfd.c and change the TX frame parameters in the canfd write function (reference line 108):

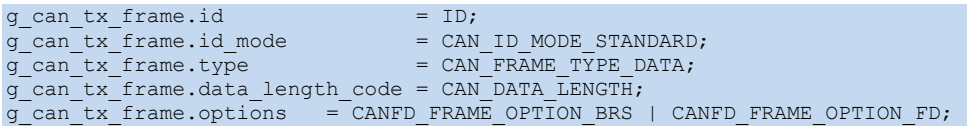

Build, download, run, and execute on both boards. Then test the functional changes made in section 4.2 above.

On the scope, the difference between CAN and CAN FD frames should look like those shown in the figures that follow.

Users can see the difference between the CAN and CAN FD frame in terms of data payloads 8 bytes vs 64 bytes.

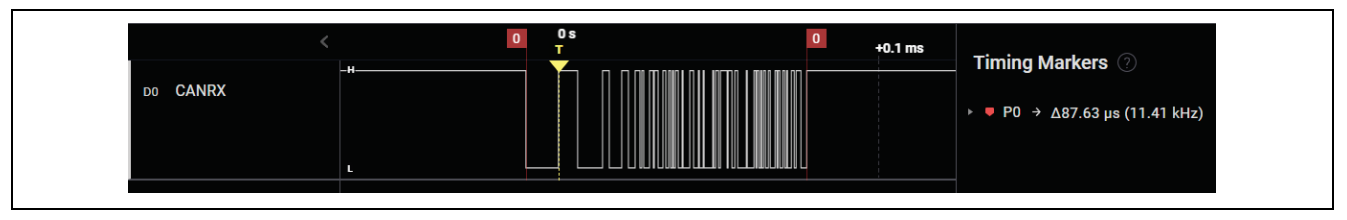

**Figure 11. CAN Frame** 

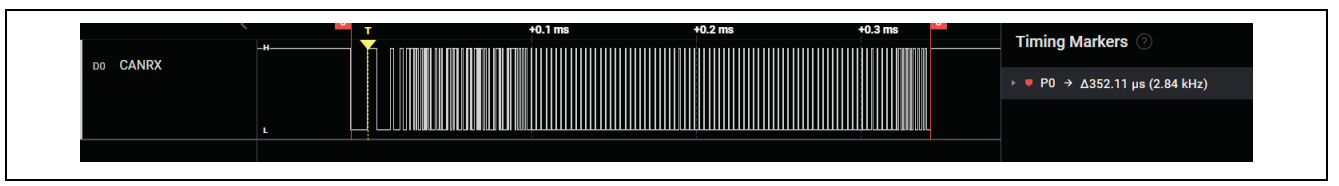

**Figure 12. CAN FD Frame** 

CAN FD provides an increase in data capacity, allowing for larger data payloads, which is particularly beneficial in applications which requires higher data rates. CAN FD also maintains backward compatibility with classical CAN, allowing for a smooth transition in networks where both frame types coexist.

### <span id="page-15-0"></span>**5. API Details**

There are four common APIs used to control operation of the CANFD Lite module:

- **Open** used to "open" the CAN\_FD interface (initialize the stack).
- **Read** used to read data sent from another CAN FD device.
- **Write** used to write to a CAN FD device.
- **Mode Transition** used to switch CAN FD channels, or to enter test mode.

These APIs are outlined in the FSP documentation found here: [RA Flexible Software Package](https://renesas.github.io/fsp/)  [Documentation: Introduction \(renesas.github.io\)](https://renesas.github.io/fsp/) but we highlight them in this document for your convenience.

Each of the APIs has a return value. The value of FSP\_SUCCESS for any of them means the function call ended successfully. Each of the calls has their own set of return error values.

Here is the outline of each of the four APIs:

### <span id="page-15-1"></span>**5.1 Open**

```
fsp_err_t R_CANFD_Open (can_ctrl_t *const p_api_ctrl,
                        can cfg t const *const p cfg)
```
For inputs this API takes two structures that define the interface.

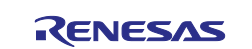

#### **Example:**

```
/* Initialize the CAN module */
err = R CANFD Open(&g_canfd0_ctrl, &g_canfd0_cfg);
5.2 Read
fsp_err_t R_CANFD_Read (can_ctrl_t *const p_api_ctrl,
                        uint32_t buffer,
                        can frame t *const p frame)
```
For inputs this API takes two structures that define the interface and the frame, and a buffer.

#### **Example:**

```
/* Read the input frame received */
err = R_CANFD_Read(&g_canfd0_ctrl, CANFD_MB_0, &g_can_rx_frame);
```
#### <span id="page-16-1"></span>**5.3 Write**

```
fsp_err_t R_CANFD_Write (can_ctrl_t *const p_api_ctrl,
                        uint32_t buffer,
                        can frame t *const p frame)
```
For inputs this API takes two structures that define the interface and the frame, and a buffer.

#### **Example:**

```
/* Send data on the bus */
 R_CANFD_Write(&g_canfd0_ctrl, CANFD_TX_MB_0, &g_can_tx_frame);
```
assert(FSP\_SUCCESS == err);

#### <span id="page-16-2"></span>**5.4 Mode Transition**

fsp\_err\_t R\_CANFD\_ModeTransition (can\_ctrl\_t \*const p\_api\_ctrl,

can operation mode t operation mode,

can test mode t test mode)

For inputs this API takes a control structure and two enumerations: one for operating mode, and to indicate if it's in a test mode, and if so which test.

#### **Example:**

```
/* Switch to external loopback mode */
 R_CANFD_ModeTransition( CAN_OPERATION_MODE_NORMAL,
CAN_TEST_MODE_LOOPBACK_EXTERNAL);
```
assert(FSP\_SUCCESS == err);

### <span id="page-16-3"></span>**6. Equations**

While there are no theoretical equations for calculation per-se, the classical CAN frame time with 8 data bytes at 500 kB is 87 µs and CAN FD transmitting 64 bytes with 500 kB/2 MB takes 352.11 µs, which is 8x the data with approximately 4x the time.

We can use this information, since the data is being transmitted at a faster speed, to estimate the time it would take to transmit different size blocks of data.

In the classical CAN packet, it takes about 2/3 of the frame to hold the data, so 2/3 of the time is overhead that will be at that speed even in CAN FD. Then, the data time difference is basically the data size difference divided by the clock difference between the slow and fast clocks (which as we have seen are both settable in the FSP).

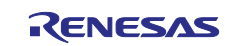

## <span id="page-17-0"></span>**7. References**

- FSP CAN Documentation: RA Flexible Software Package Documentation: CAN Interface [\(renesas.github.io\)](https://renesas.github.io/fsp/group___c_a_n___a_p_i.html)
- EK-RA6E2 Getting Started Guide: [https://www.renesas.com/us/en/document/qsg/ek-ra6e2-quick-start](https://www.renesas.com/us/en/document/qsg/ek-ra6e2-quick-start-guide)[guide](https://www.renesas.com/us/en/document/qsg/ek-ra6e2-quick-start-guide)
- EK-RA4E2 Getting Started Guide: [https://www.renesas.com/us/en/document/qsg/ek-ra4e2-quick-start](https://www.renesas.com/us/en/document/qsg/ek-ra4e2-quick-start-guide)[guide](https://www.renesas.com/us/en/document/qsg/ek-ra4e2-quick-start-guide)

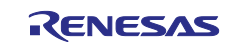

## <span id="page-18-0"></span>**8. Website and Support**

Visit the following URLs to learn about key elements of the RA family, download components and related documentation, and get support:

RA Product Information [renesas.com/ra](http://www.renesas.com/ra) RA Product Support Forum [renesas.com/ra/forum](https://renesas.com/ra/forum) RA Flexible Software Package [renesas.com/FSP](http://www.renesas.com/FSP) Renesas Support [renesas.com/support](https://www.renesas.com/support)

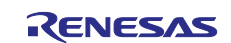

## <span id="page-19-0"></span>**Revision History**

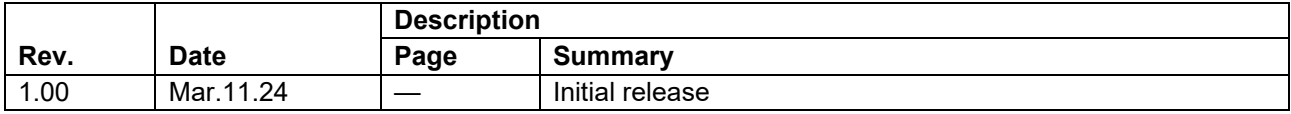

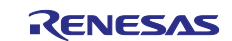

## **General Precautions in the Handling of Microprocessing Unit and Microcontroller Unit Products**

The following usage notes are applicable to all Microprocessing unit and Microcontroller unit products from Renesas. For detailed usage notes on the products covered by this document, refer to the relevant sections of the document as well as any technical updates that have been issued for the products.

#### 1. Precaution against Electrostatic Discharge (ESD)

A strong electrical field, when exposed to a CMOS device, can cause destruction of the gate oxide and ultimately degrade the device operation. Steps must be taken to stop the generation of static electricity as much as possible, and quickly dissipate it when it occurs. Environmental control must be adequate. When it is dry, a humidifier should be used. This is recommended to avoid using insulators that can easily build up static electricity. Semiconductor devices must be stored and transported in an anti-static container, static shielding bag or conductive material. All test and measurement tools including work benches and floors must be grounded. The operator must also be grounded using a wrist strap. Semiconductor devices must not be touched with bare hands. Similar precautions must be taken for printed circuit boards with mounted semiconductor devices.

#### 2. Processing at power-on

The state of the product is undefined at the time when power is supplied. The states of internal circuits in the LSI are indeterminate and the states of register settings and pins are undefined at the time when power is supplied. In a finished product where the reset signal is applied to the external reset pin, the states of pins are not guaranteed from the time when power is supplied until the reset process is completed. In a similar way, the states of pins in a product that is reset by an on-chip power-on reset function are not guaranteed from the time when power is supplied until the power reaches the level at which resetting is specified.

3. Input of signal during power-off state

Do not input signals or an I/O pull-up power supply while the device is powered off. The current injection that results from input of such a signal or I/O pull-up power supply may cause malfunction and the abnormal current that passes in the device at this time may cause degradation of internal elements. Follow the guideline for input signal during power-off state as described in your product documentation.

4. Handling of unused pins

Handle unused pins in accordance with the directions given under handling of unused pins in the manual. The input pins of CMOS products are generally in the high-impedance state. In operation with an unused pin in the open-circuit state, extra electromagnetic noise is induced in the vicinity of the LSI, an associated shoot-through current flows internally, and malfunctions occur due to the false recognition of the pin state as an input signal become possible.

5. Clock signals

After applying a reset, only release the reset line after the operating clock signal becomes stable. When switching the clock signal during program execution, wait until the target clock signal is stabilized. When the clock signal is generated with an external resonator or from an external oscillator during a reset, ensure that the reset line is only released after full stabilization of the clock signal. Additionally, when switching to a clock signal produced with an external resonator or by an external oscillator while program execution is in progress, wait until the target clock signal is stable.

#### 6. Voltage application waveform at input pin

Waveform distortion due to input noise or a reflected wave may cause malfunction. If the input of the CMOS device stays in the area between  $V_{IL}$ (Max.) and V<sub>IH</sub> (Min.) due to noise, for example, the device may malfunction. Take care to prevent chattering noise from entering the device when the input level is fixed, and also in the transition period when the input level passes through the area between  $V_{IL}$  (Max.) and  $V_{IH}$  (Min.).

7. Prohibition of access to reserved addresses

Access to reserved addresses is prohibited. The reserved addresses are provided for possible future expansion of functions. Do not access these addresses as the correct operation of the LSI is not guaranteed.

8. Differences between products

Before changing from one product to another, for example to a product with a different part number, confirm that the change will not lead to problems. The characteristics of a microprocessing unit or microcontroller unit products in the same group but having a different part number might differ in terms of internal memory capacity, layout pattern, and other factors, which can affect the ranges of electrical characteristics, such as characteristic values, operating margins, immunity to noise, and amount of radiated noise. When changing to a product with a different part number, implement a system-evaluation test for the given product.

#### **Notice**

- 1. Descriptions of circuits, software and other related information in this document are provided only to illustrate the operation of semiconductor products and application examples. You are fully responsible for the incorporation or any other use of the circuits, software, and information in the design of your product or system. Renesas Electronics disclaims any and all liability for any losses and damages incurred by you or third parties arising from the use of these circuits, software, or information.
- 2. Renesas Electronics hereby expressly disclaims any warranties against and liability for infringement or any other claims involving patents, copyrights, or other intellectual property rights of third parties, by or arising from the use of Renesas Electronics products or technical information described in this document, including but not limited to, the product data, drawings, charts, programs, algorithms, and application examples.
- 3. No license, express, implied or otherwise, is granted hereby under any patents, copyrights or other intellectual property rights of Renesas Electronics or others.
- 4. You shall be responsible for determining what licenses are required from any third parties, and obtaining such licenses for the lawful import, export, manufacture, sales, utilization, distribution or other disposal of any products incorporating Renesas Electronics products, if required.
- 5. You shall not alter, modify, copy, or reverse engineer any Renesas Electronics product, whether in whole or in part. Renesas Electronics disclaims any and all liability for any losses or damages incurred by you or third parties arising from such alteration, modification, copying or reverse engineering.
- 6. Renesas Electronics products are classified according to the following two quality grades: "Standard" and "High Quality". The intended applications for each Renesas Electronics product depends on the product's quality grade, as indicated below.

"Standard": Computers; office equipment; communications equipment; test and measurement equipment; audio and visual equipment; home electronic appliances; machine tools; personal electronic equipment; industrial robots; etc.

"High Quality": Transportation equipment (automobiles, trains, ships, etc.); traffic control (traffic lights); large-scale communication equipment; key financial terminal systems; safety control equipment; etc.

Unless expressly designated as a high reliability product or a product for harsh environments in a Renesas Electronics data sheet or other Renesas Electronics document, Renesas Electronics products are not intended or authorized for use in products or systems that may pose a direct threat to human life or bodily injury (artificial life support devices or systems; surgical implantations; etc.), or may cause serious property damage (space system; undersea repeaters; nuclear power control systems; aircraft control systems; key plant systems; military equipment; etc.). Renesas Electronics disclaims any and all liability for any damages or losses incurred by you or any third parties arising from the use of any Renesas Electronics product that is inconsistent with any Renesas Electronics data sheet, user's manual or other Renesas Electronics document.

- 7. No semiconductor product is absolutely secure. Notwithstanding any security measures or features that may be implemented in Renesas Electronics hardware or software products, Renesas Electronics shall have absolutely no liability arising out of any vulnerability or security breach, including but not limited to any unauthorized access to or use of a Renesas Electronics product or a system that uses a Renesas Electronics product. RENESAS ELECTRONICS DOES NOT WARRANT OR GUARANTEE THAT RENESAS ELECTRONICS PRODUCTS, OR ANY SYSTEMS CREATED USING RENESAS ELECTRONICS PRODUCTS WILL BE INVULNERABLE OR FREE FROM CORRUPTION, ATTACK, VIRUSES, INTERFERENCE, HACKING, DATA LOSS OR THEFT, OR OTHER SECURITY INTRUSION ("Vulnerability Issues"). RENESAS ELECTRONICS DISCLAIMS ANY AND ALL RESPONSIBILITY OR LIABILITY ARISING FROM OR RELATED TO ANY VULNERABILITY ISSUES. FURTHERMORE, TO THE EXTENT PERMITTED BY APPLICABLE LAW, RENESAS ELECTRONICS DISCLAIMS ANY AND ALL WARRANTIES, EXPRESS OR IMPLIED, WITH RESPECT TO THIS DOCUMENT AND ANY RELATED OR ACCOMPANYING SOFTWARE OR HARDWARE, INCLUDING BUT NOT LIMITED TO THE IMPLIED WARRANTIES OF MERCHANTABILITY, OR FITNESS FOR A PARTICULAR PURPOSE.
- 8. When using Renesas Electronics products, refer to the latest product information (data sheets, user's manuals, application notes, "General Notes for Handling and Using Semiconductor Devices" in the reliability handbook, etc.), and ensure that usage conditions are within the ranges specified by Renesas Electronics with respect to maximum ratings, operating power supply voltage range, heat dissipation characteristics, installation, etc. Renesas Electronics disclaims any and all liability for any malfunctions, failure or accident arising out of the use of Renesas Electronics products outside of such specified ranges.
- 9. Although Renesas Electronics endeavors to improve the quality and reliability of Renesas Electronics products, semiconductor products have specific characteristics, such as the occurrence of failure at a certain rate and malfunctions under certain use conditions. Unless designated as a high reliability product or a product for harsh environments in a Renesas Electronics data sheet or other Renesas Electronics document, Renesas Electronics products are not subject to radiation resistance design. You are responsible for implementing safety measures to guard against the possibility of bodily injury, injury or damage caused by fire, and/or danger to the public in the event of a failure or malfunction of Renesas Electronics products, such as safety design for hardware and software, including but not limited to redundancy, fire control and malfunction prevention, appropriate treatment for aging degradation or any other appropriate measures. Because the evaluation of microcomputer software alone is very difficult and impractical, you are responsible for evaluating the safety of the final products or systems manufactured by you.
- 10. Please contact a Renesas Electronics sales office for details as to environmental matters such as the environmental compatibility of each Renesas Electronics product. You are responsible for carefully and sufficiently investigating applicable laws and regulations that regulate the inclusion or use of controlled substances, including without limitation, the EU RoHS Directive, and using Renesas Electronics products in compliance with all these applicable laws and regulations. Renesas Electronics disclaims any and all liability for damages or losses occurring as a result of your noncompliance with applicable laws and regulations.
- 11. Renesas Electronics products and technologies shall not be used for or incorporated into any products or systems whose manufacture, use, or sale is prohibited under any applicable domestic or foreign laws or regulations. You shall comply with any applicable export control laws and regulations promulgated and administered by the governments of any countries asserting jurisdiction over the parties or transactions.
- 12. It is the responsibility of the buyer or distributor of Renesas Electronics products, or any other party who distributes, disposes of, or otherwise sells or transfers the product to a third party, to notify such third party in advance of the contents and conditions set forth in this document.
- 13. This document shall not be reprinted, reproduced or duplicated in any form, in whole or in part, without prior written consent of Renesas Electronics. 14. Please contact a Renesas Electronics sales office if you have any questions regarding the information contained in this document or Renesas
- Electronics products.
- (Note1) "Renesas Electronics" as used in this document means Renesas Electronics Corporation and also includes its directly or indirectly controlled subsidiaries.
- (Note2) "Renesas Electronics product(s)" means any product developed or manufactured by or for Renesas Electronics.

(Rev.5.0-1 October 2020)

## **Corporate Headquarters Contact information**

TOYOSU FORESIA, 3-2-24 Toyosu, Koto-ku, Tokyo 135-0061, Japan

[www.renesas.com](https://www.renesas.com/)

#### **Trademarks**

Renesas and the Renesas logo are trademarks of Renesas Electronics Corporation. All trademarks and registered trademarks are the property of their respective owners.

For further information on a product, technology, the most up-to-date version of a document, or your nearest sales office, please visit: [www.renesas.com/contact/.](https://www.renesas.com/contact/)